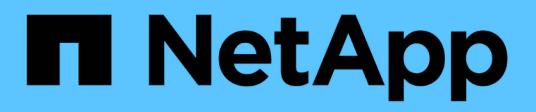

# **Utiliser l'API REST de Swift (obsolète)**

StorageGRID 11.7

NetApp April 12, 2024

This PDF was generated from https://docs.netapp.com/fr-fr/storagegrid-117/swift/history-of-swift-apisupport-in-storagegrid.html on April 12, 2024. Always check docs.netapp.com for the latest.

# **Sommaire**

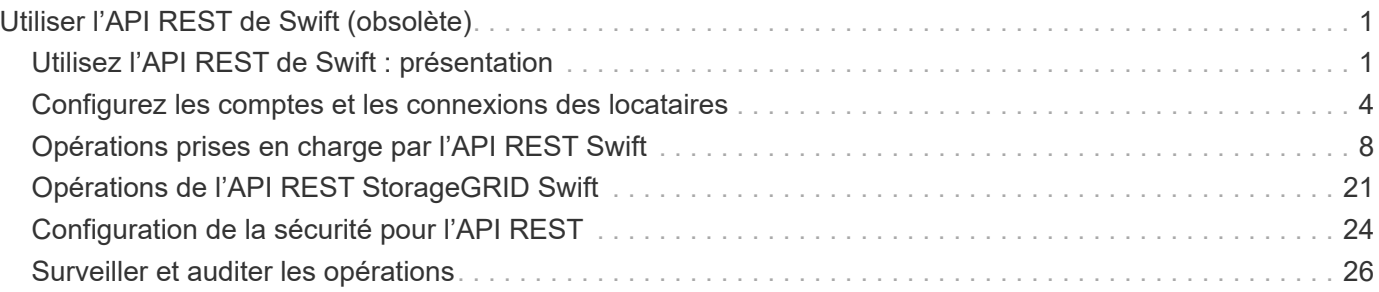

# <span id="page-2-0"></span>**Utiliser l'API REST de Swift (obsolète)**

# <span id="page-2-1"></span>**Utilisez l'API REST de Swift : présentation**

Les applications client peuvent utiliser l'API OpenStack Swift pour interagir avec le système StorageGRID.

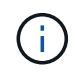

La prise en charge des applications du client Swift a été obsolète et sera supprimée dans une prochaine version.

StorageGRID prend en charge les versions spécifiques suivantes de Swift et HTTP.

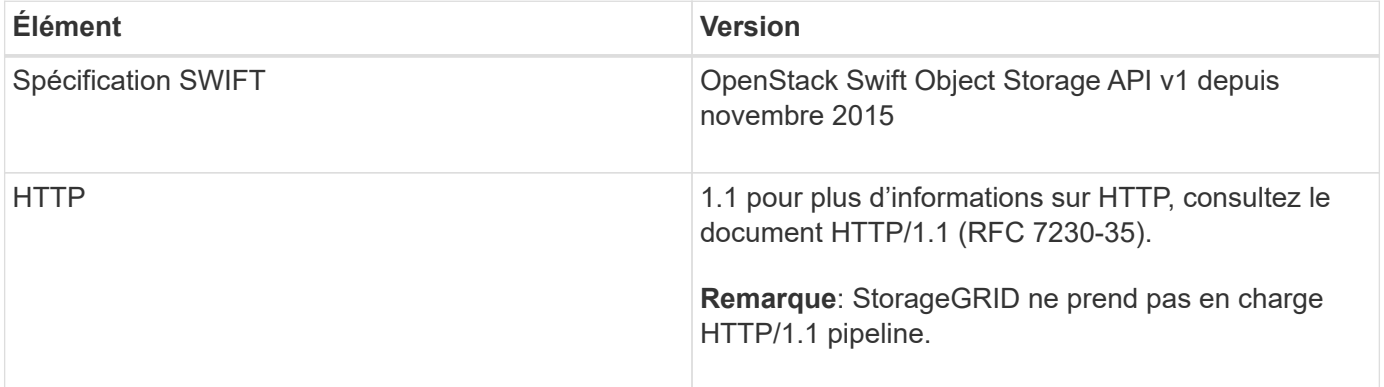

## **Informations associées**

["OpenStack : API de stockage objet"](http://docs.openstack.org/developer/swift/api/object_api_v1_overview.html)

# **Historique de la prise en charge de l'API Swift dans StorageGRID**

Notez que des modifications ont été apportées à la prise en charge du système StorageGRID pour l'API REST Swift.

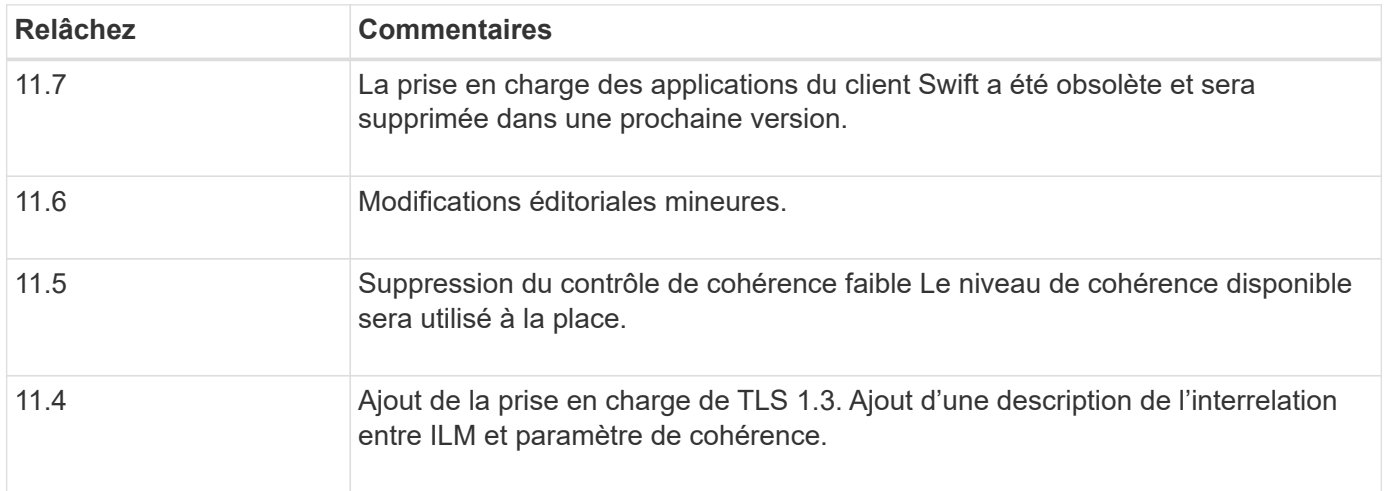

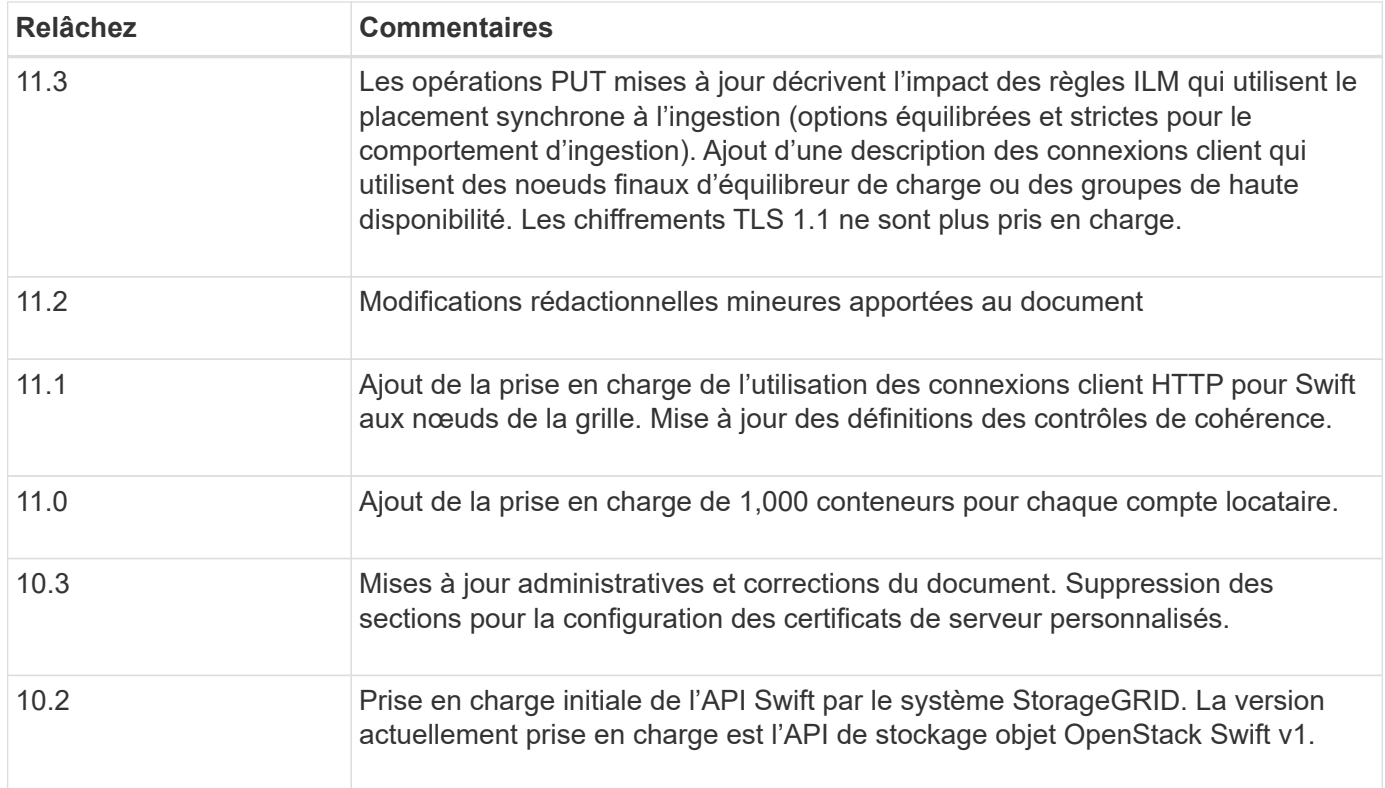

# **Comment StorageGRID implémente l'API REST Swift**

Une application client peut utiliser les appels de l'API REST Swift pour se connecter aux nœuds de stockage et aux nœuds de passerelle afin de créer des conteneurs et de stocker et récupérer des objets. Les applications orientées services développées pour OpenStack Swift peuvent ainsi se connecter au stockage objet sur site fourni par le système StorageGRID.

# **Gestion des objets Swift**

À l'entrée des objets Swift dans le système StorageGRID, ils sont gérés par les règles de gestion du cycle de vie des informations de la politique ILM active du système. Le ["Règles ILM"](https://docs.netapp.com/fr-fr/storagegrid-117/ilm/what-ilm-rule-is.html) et ["Politique ILM"](https://docs.netapp.com/fr-fr/storagegrid-117/ilm/creating-ilm-policy.html) Création et distribution de copies des données d'objet par StorageGRID et gestion de ces copies au fil du temps Par exemple, une règle ILM peut s'appliquer aux objets de conteneurs Swift spécifiques et peut spécifier que plusieurs copies d'objets seront enregistrées dans plusieurs data centers pendant un certain nombre d'années.

Contactez votre consultant en services professionnels NetApp ou votre administrateur StorageGRID si vous avez besoin de comprendre en quoi les règles et règles ILM de la grille affecteront les objets de votre compte de locataire Swift.

# **Requêtes des clients en conflit**

Les demandes contradictoires des clients, telles que deux clients qui écrivent sur la même clé, sont résolues sur une base de « derniers-victoires ». Le moment auquel l'évaluation « derniers-victoires » est basé sur la date à laquelle le système StorageGRID remplit une demande donnée et non sur la date à laquelle les clients Swift entament une opération.

## **Garanties et contrôles de cohérence**

Par défaut, StorageGRID fournit une cohérence de lecture après écriture pour les objets nouvellement créés et une cohérence éventuelle pour les mises à jour et les OPÉRATIONS HEAD d'objet. Toutes ["OBTENEZ"](https://docs.netapp.com/fr-fr/storagegrid-117/swift/get-container-consistency-request.html) suite à une exécution réussie ["EN"](https://docs.netapp.com/fr-fr/storagegrid-117/swift/put-container-consistency-request.html) pourra lire les données nouvellement écrites. Les écrasements d'objets existants, les mises à jour de métadonnées et les suppressions sont cohérents. La propagation des écrasements ne prend généralement que quelques secondes ou minutes, mais peut prendre jusqu'à 15 jours.

StorageGRID vous permet également de contrôler la cohérence par conteneur. Les contrôles de cohérence assurent un équilibre entre la disponibilité des objets et la cohérence de ces objets entre plusieurs nœuds et sites de stockage, selon les exigences de votre application.

# **Recommandations pour l'implémentation de l'API REST Swift**

Suivez ces recommandations lors de la mise en œuvre de l'API REST Swift pour une utilisation avec StorageGRID.

# **Recommandations pour les têtes à des objets inexistants**

Si votre application vérifie régulièrement si un objet existe dans un chemin où vous ne vous attendez pas à ce que l'objet existe réellement, vous devez utiliser le contrôle de cohérence « disponible ». Par exemple, vous devez utiliser le contrôle de cohérence « disponible » si votre application effectue une opération DE TÊTE à un emplacement avant d'effectuer une opération DE MISE à cet emplacement.

Sinon, si l'opération HEAD ne trouve pas l'objet, vous pouvez recevoir un nombre élevé de 500 erreurs de serveur interne si un ou plusieurs nœuds de stockage ne sont pas disponibles.

Vous pouvez définir le contrôle de cohérence « disponible » pour chaque conteneur à l'aide du ["REQUÊTE de](https://docs.netapp.com/fr-fr/storagegrid-117/swift/put-container-consistency-request.html) [cohérence du conteneur"](https://docs.netapp.com/fr-fr/storagegrid-117/swift/put-container-consistency-request.html). Le contrôle de cohérence « disponible » est défini pour chaque conteneur utilisant le ["DEMANDE DE cohérence du conteneur".](https://docs.netapp.com/fr-fr/storagegrid-117/swift/get-container-consistency-request.html)

# **Recommandations pour les noms d'objet**

Pour les conteneurs créés dans StorageGRID 11.4 ou version ultérieure, il n'est plus nécessaire de limiter les noms d'objet afin de respecter les bonnes pratiques de performance. Par exemple, vous pouvez maintenant utiliser des valeurs aléatoires pour les quatre premiers caractères des noms d'objets.

Pour les conteneurs créés dans des versions antérieures à StorageGRID 11.4, suivez ces recommandations pour les noms d'objet :

- Vous ne devez pas utiliser de valeurs aléatoires comme les quatre premiers caractères des noms d'objets. Cela contraste avec l'ancienne recommandation AWS pour les préfixes de noms. Au lieu de cela, vous devez utiliser des préfixes non aléatoires et non uniques, tels que image.
- Si vous suivez l'ancienne recommandation AWS pour utiliser des caractères aléatoires et uniques dans les préfixes de noms, vous devez préfixer les noms d'objets avec un nom de répertoire. C'est-à-dire, utilisez le format suivant :

mycontainer/mydir/f8e3-image3132.jpg

Au lieu de ce format :

## **Recommandations pour « plages de lectures »**

Si le ["option globale pour compresser les objets stockés"](https://docs.netapp.com/fr-fr/storagegrid-117/admin/configuring-stored-object-compression.html) Est activé, les applications clientes Swift doivent éviter d'effectuer des opérations GET Object qui spécifient une plage d'octets à renvoyer. Ces opérations de « lecture à plage » sont inefficaces, car StorageGRID doit décompresser efficacement les objets pour accéder aux octets demandés. LES opérations GET Object qui demandent une petite plage d'octets provenant d'un objet très volumineux sont particulièrement inefficaces. Par exemple, il est très inefficace de lire une plage de 10 Mo à partir d'un objet compressé de 50 Go.

Si les plages sont lues à partir d'objets compressés, les demandes client peuvent être en attente.

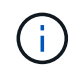

Si vous devez compresser des objets et que votre application client doit utiliser des lectures de plage, augmentez le délai de lecture de l'application.

# <span id="page-5-0"></span>**Configurez les comptes et les connexions des locataires**

Pour configurer StorageGRID pour accepter les connexions à partir des applications client, vous devez créer un ou plusieurs comptes de tenant et configurer les connexions.

# **Créez et configurez des comptes de locataire Swift**

Un compte de locataire Swift est requis pour que les clients de l'API Swift puissent stocker et récupérer des objets sur StorageGRID. Chaque compte de locataire possède son propre ID de compte, groupes et utilisateurs, ainsi que des conteneurs et des objets.

Les comptes de locataires Swift sont créés par un administrateur StorageGRID GRID à l'aide de Grid Manager ou de l'API de gestion du grid.

Quand ["Création d'un compte de locataire Swift",](#page-5-0) l'administrateur de la grille spécifie les informations suivantes

- ["Nom d'affichage du locataire"](https://docs.netapp.com/fr-fr/storagegrid-117/admin/editing-tenant-account.html) (L'ID de compte du locataire est attribué automatiquement et ne peut pas être modifié)
- En option, un ["quota de stockage pour le compte locataire"](https://docs.netapp.com/fr-fr/storagegrid-117/admin/editing-tenant-account.html) le nombre maximal de gigaoctets, de téraoctets ou de pétaoctets disponibles pour les objets du locataire. Le quota de stockage d'un locataire représente une quantité logique (taille d'objet), et non une quantité physique (taille sur disque).
- Si ["Authentification unique \(SSO\)"](https://docs.netapp.com/fr-fr/storagegrid-117/admin/configuring-sso.html) N'est pas utilisé pour le système StorageGRID, que le compte de locataire utilise son propre référentiel d'identité ou partage le référentiel d'identité de la grille, ainsi que le mot de passe initial pour l'utilisateur root local du locataire.
- Si SSO est activé, quel groupe fédéré dispose de l'autorisation d'accès racine pour configurer le compte de locataire.

Après la création d'un compte de locataire Swift, les utilisateurs disposant de l'autorisation d'accès racine peuvent accéder au gestionnaire de locataires pour effectuer des tâches telles que :

• Configuration de la fédération des identités (sauf si le référentiel d'identité est partagé avec la grille) et création de groupes et d'utilisateurs locaux

:

• Contrôle de l'utilisation du stockage

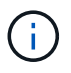

Les utilisateurs Swift doivent disposer de l'autorisation d'accès racine à ["Accédez au](https://docs.netapp.com/fr-fr/storagegrid-117/tenant/signing-in-to-tenant-manager.html) [gestionnaire de locataires".](https://docs.netapp.com/fr-fr/storagegrid-117/tenant/signing-in-to-tenant-manager.html) Toutefois, l'autorisation d'accès racine ne permet pas aux utilisateurs de s'authentifier auprès de l'API REST Swift pour créer des conteneurs et ingérer des objets. Les utilisateurs doivent disposer de l'autorisation Administrateur Swift pour s'authentifier dans l'API REST de Swift.

# **Configuration des connexions client**

Un administrateur du grid fait des choix de configuration qui affectent la manière dont les clients Swift se connectent à StorageGRID pour stocker et récupérer les données. Les informations spécifiques dont vous avez besoin pour établir une connexion dépendent de la configuration choisie.

Les applications client peuvent stocker ou récupérer des objets en se connectant au service Load Balancer sur des nœuds d'administration ou des nœuds de passerelle, ou éventuellement l'adresse IP virtuelle d'un groupe haute disponibilité de nœuds d'administration ou de nœuds de passerelle.

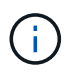

Toutes les applications qui dépendent de StorageGRID pour l'équilibrage de la charge doivent se connecter à l'aide du service Load Balancer.

• Des nœuds de stockage, avec ou sans équilibreur de charge externe

Lors de la configuration de StorageGRID, un administrateur de la grille peut utiliser le gestionnaire de grille ou l'API de gestion de grille pour effectuer les étapes suivantes, qui sont toutes facultatives :

1. Configurez les noeuds finaux pour le service Load Balancer.

Vous devez configurer les noeuds finaux pour utiliser le service Load Balancer. Le service Load Balancer sur les nœuds d'administration ou de passerelle distribue les connexions réseau entrantes des applications client aux nœuds de stockage. Lors de la création d'un terminal d'équilibrage de charge, l'administrateur StorageGRID spécifie un numéro de port, si le terminal accepte les connexions HTTP ou HTTPS, le type de client (S3 ou Swift) qui utilisera le terminal ainsi que le certificat à utiliser pour les connexions HTTPS (le cas échéant). SWIFT les prend en charge ["types de points finaux".](#page-10-0)

2. Configurer des réseaux clients non fiables.

Si un administrateur StorageGRID configure le réseau client d'un nœud pour qu'il ne soit pas fiable, le nœud accepte uniquement les connexions entrantes sur le réseau client sur les ports explicitement configurés en tant que noeuds finaux d'équilibreur de charge.

3. Configurez les groupes haute disponibilité.

Si l'administrateur crée un groupe haute disponibilité, les interfaces réseau de plusieurs nœuds d'administration ou nœuds de passerelle sont placées dans une configuration de sauvegarde active/active. Les connexions client sont établies à l'aide de l'adresse IP virtuelle du groupe haute disponibilité.

Voir ["Options de configuration pour les groupes haute disponibilité"](https://docs.netapp.com/fr-fr/storagegrid-117/admin/configuration-options-for-ha-groups.html) pour en savoir plus.

### **Résumé : adresses IP et ports pour les connexions client**

Les applications client se connectent à StorageGRID en utilisant l'adresse IP d'un nœud de grid et le numéro de port d'un service sur ce nœud. Si des groupes de haute disponibilité sont configurés, les applications client peuvent se connecter en utilisant l'adresse IP virtuelle du groupe de haute disponibilité.

#### **Informations requises pour établir des connexions client**

Le tableau récapitule les différentes façons dont les clients peuvent se connecter à StorageGRID ainsi que les adresses IP et les ports utilisés pour chaque type de connexion. Voir ["Adresses IP et ports pour les connexions](https://docs.netapp.com/fr-fr/storagegrid-117/admin/summary-ip-addresses-and-ports-for-client-connections.html) [client"](https://docs.netapp.com/fr-fr/storagegrid-117/admin/summary-ip-addresses-and-ports-for-client-connections.html) Ou contactez votre administrateur StorageGRID pour plus d'informations.

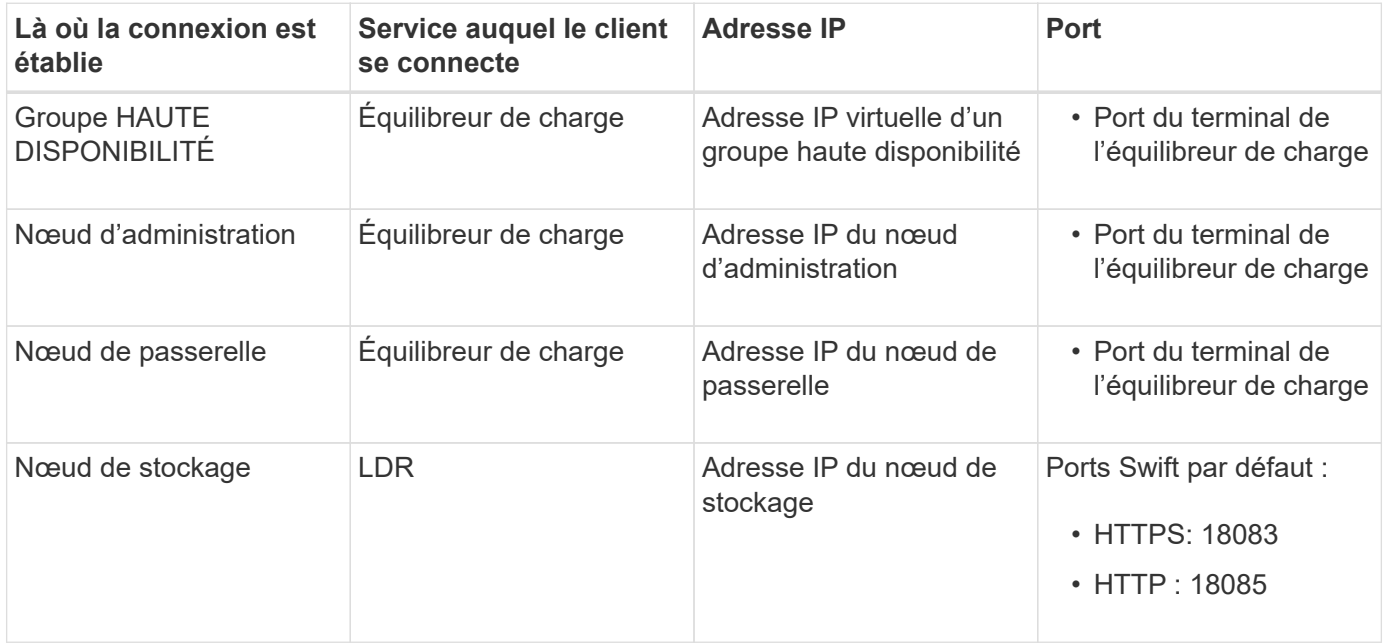

#### **Exemple**

Pour connecter un client Swift au point de terminaison Load Balancer d'un groupe HA de nœuds de passerelle, utilisez une URL structurée comme indiqué ci-dessous :

#### • https://*VIP-of-HA-group:LB-endpoint-port*

Par exemple, si l'adresse IP virtuelle du groupe HA est 192.0.2.6 et que le numéro de port d'un noeud final Swift Load Balancer est 10444, un client Swift peut utiliser l'URL suivante pour se connecter à StorageGRID :

• https://192.0.2.6:10444

Il est possible de configurer un nom DNS pour l'adresse IP que les clients utilisent pour se connecter à StorageGRID. Contactez votre administrateur réseau local.

### **Choisissez d'utiliser des connexions HTTPS ou HTTP**

Lorsque les connexions client sont effectuées à l'aide d'un noeud final Load Balancer, les connexions doivent être effectuées à l'aide du protocole (HTTP ou HTTPS) spécifié pour ce noeud final. Pour utiliser HTTP pour les connexions client aux nœuds de stockage, vous devez activer son utilisation.

Par défaut, lorsque les applications client se connectent aux nœuds de stockage, elles doivent utiliser le protocole HTTPS chiffré pour toutes les connexions. Vous pouvez éventuellement activer des connexions HTTP moins sécurisées en sélectionnant le ["Activez HTTP pour les connexions de nœud de stockage"](https://docs.netapp.com/fr-fr/storagegrid-117/admin/changing-network-options-object-encryption.html) Dans Grid Manager. Par exemple, une application client peut utiliser HTTP lors du test de la connexion à un noeud de stockage dans un environnement non-production.

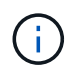

Soyez prudent lorsque vous activez HTTP pour une grille de production car les requêtes et les réponses seront envoyées sans cryptage.

Si l'option **Activer HTTP pour les connexions de nœud de stockage** est sélectionnée, les clients doivent utiliser des ports HTTP différents de ceux utilisés pour HTTPS.

# **Testez votre connexion dans la configuration de l'API Swift**

Vous pouvez utiliser l'interface de ligne de commandes Swift pour tester votre connexion au système StorageGRID et vérifier que vous pouvez lire et écrire des objets sur le système.

## **Avant de commencer**

• Vous devez avoir téléchargé et installé python-swaftclient, le client de ligne de commande Swift.

["SwiftStack: python-swftclient"](https://platform.swiftstack.com/docs/integration/python-swiftclient.html)

• Vous devez disposer d'un compte de locataire Swift dans le système StorageGRID.

### **Description de la tâche**

Si vous n'avez pas configuré la sécurité, vous devez ajouter le --insecure marquer pour chacune de ces commandes.

### **Étapes**

1. Interrogez l'URL d'information pour votre déploiement StorageGRID Swift :

```
swift
-U <Tenant Account ID:Account User Name>
-K <User_Password>
-A https://<FQDN | IP>:<Port>/info
capabilities
```
Cela suffit pour tester le fonctionnement de votre déploiement Swift. Pour tester davantage la configuration des comptes en stockant un objet, passez aux étapes supplémentaires.

2. Placer un objet dans le conteneur :

```
touch test_object
swift
-U <Tenant Account ID:Account User Name>
-K <User_Password>
-A https://<FQDN | IP>:<Port>/auth/v1.0
upload test_container test_object
--object-name test_object
```
3. Procurez-vous le conteneur pour vérifier l'objet :

```
swift
-U <Tenant Account ID:Account User Name>
-K <User_Password>
-A https://<FQDN | IP>:<Port>/auth/v1.0
list test_container
```
4. Supprimez l'objet :

```
swift
-U <Tenant Account ID:Account User Name>
-K <User_Password>
-A https://<FQDN | IP>:<Port>/auth/v1.0
delete test container test object
```
5. Supprimez le conteneur :

```
swift
-U `< Tenant Account ID:Account User Name >`
-K `< User Password >`
-A `\https://< FQDN | IP >:< Port >/auth/v1.0'
delete test_container
```
### **Informations associées**

["Créez et configurez des comptes de locataire Swift"](#page-5-0)

["Configuration de la sécurité pour l'API REST"](#page-25-0)

# <span id="page-9-0"></span>**Opérations prises en charge par l'API REST Swift**

Le système StorageGRID prend en charge la plupart des opérations dans l'API OpenStack Swift. Avant d'intégrer des clients de l'API REST Swift avec StorageGRID, consultez les informations d'implémentation pour les opérations des comptes, des conteneurs et des objets.

# **Opérations prises en charge par StorageGRID**

Les opérations de l'API Swift suivantes sont prises en charge :

- ["Opérations sur le compte"](#page-12-0)
- ["Opérations sur les conteneurs"](#page-13-0)
- ["Opérations sur l'objet"](#page-16-0)

# **En-têtes de réponse courants pour toutes les opérations**

Le système StorageGRID implémente toutes les en-têtes courants pour les opérations prises en charge, comme défini par l'API de stockage objet OpenStack Swift v1.

# **Informations associées**

["OpenStack : API de stockage objet"](http://docs.openstack.org/developer/swift/api/object_api_v1_overview.html)

# <span id="page-10-0"></span>**Terminaux API Swift pris en charge**

StorageGRID prend en charge les points de terminaison de l'API Swift suivants : l'URL info, l'URL d'authentification et l'URL de stockage.

# **URL info**

Vous pouvez déterminer les capacités et les limites de l'implémentation de StorageGRID Swift en émettant une demande GET à l'URL de base Swift avec le chemin /info.

https://*FQDN* | *Node IP:Swift Port*/info/

Dans la demande :

- *FODN* est le nom de domaine complet.
- *Node IP* Est l'adresse IP du nœud de stockage ou du nœud de passerelle sur le réseau StorageGRID.
- *Swift Port* Est le numéro de port utilisé pour les connexions API Swift sur le nœud de stockage ou le nœud de passerelle.

Par exemple, l'URL d'information suivante demande des informations à un noeud de stockage avec l'adresse IP 10.99.106.103 et le port 18083.

https://10.99.106.103:18083/info/

La réponse inclut les fonctionnalités de l'implémentation Swift sous forme de dictionnaire JSON. Un outil client peut analyser la réponse JSON pour déterminer les fonctionnalités de l'implémentation et les utiliser comme contraintes pour les opérations de stockage ultérieures.

La mise en œuvre de StorageGRID de Swift permet un accès non authentifié à l'URL info.

### **URL d'authentification**

Un client peut utiliser l'URL d'authentification Swift pour s'authentifier en tant qu'utilisateur de compte de locataire.

https://*FQDN* | *Node IP:Swift Port*/auth/v1.0/

Vous devez fournir l'ID de compte de tenant, le nom d'utilisateur et le mot de passe comme paramètres dans le X-Auth-User et X-Auth-Key en-têtes de demande, comme suit :

X-Auth-User: *Tenant\_Account\_ID:Username*

X-Auth-Key: *Password*

Dans les en-têtes de demande :

- *Tenant\_Account\_ID* Est l'ID de compte attribué par StorageGRID lors de la création du locataire Swift. Il s'agit du même ID de compte de locataire que celui utilisé sur la page de connexion du Gestionnaire de locataires.
- *Username* Est le nom d'un utilisateur locataire qui a été créé dans le Gestionnaire de tenant. Cet utilisateur doit appartenir à un groupe disposant de l'autorisation Administrateur Swift. L'utilisateur root du locataire ne peut pas être configuré pour utiliser l'API REST Swift.

Si la fédération des identités est activée pour le compte de tenant, indiquez le nom d'utilisateur et le mot de passe de l'utilisateur fédéré à partir du serveur LDAP. Vous pouvez également indiquer le nom de domaine de l'utilisateur LDAP. Par exemple :

X-Auth-User: *Tenant\_Account\_ID:Username@Domain\_Name*

• *Password* est le mot de passe de l'utilisateur tenant. Les mots de passe utilisateur sont créés et gérés dans le Gestionnaire de locataires.

La réponse à une demande d'authentification réussie renvoie une URL de stockage et un jeton d'authentification, comme suit :

X-Storage-Url: https://*FQDN* | *Node\_IP:Swift\_Port*/v1/*Tenant\_Account\_ID*

X-Auth-Token: *token*

X-Storage-Token: *token*

Par défaut, le jeton est valide pendant 24 heures à compter de l'heure de génération.

Des jetons sont générés pour un compte de locataire spécifique. Un jeton valide pour un compte n'autorise pas un utilisateur à accéder à un autre compte.

# **URL du stockage**

Une application client peut émettre des appels de l'API REST Swift pour exécuter des opérations de compte, conteneur et objet prises en charge sur un nœud de passerelle ou un nœud de stockage. Les demandes de stockage sont adressées à l'URL de stockage renvoyée dans la réponse d'authentification. La demande doit également inclure l'en-tête X-Auth-Token et la valeur renvoyée par la demande d'autorisation.

```
https://FQDN | IP:Swift_Port/v1/Tenant_Account_ID
```

```
[/container][/object]
```

```
X-Auth-Token: token
```
Certains en-têtes de réponse de stockage contenant des statistiques d'utilisation peuvent ne pas refléter les chiffres précis des objets récemment modifiés. L'affichage des nombres précis dans ces en-têtes peut prendre quelques minutes.

Les en-têtes de réponse suivants pour les opérations de compte et de conteneur sont des exemples de ceux qui contiennent des statistiques d'utilisation :

```
• X-Account-Bytes-Used
```
- X-Account-Object-Count
- X-Container-Bytes-Used
- X-Container-Object-Count

# **Informations associées**

["Configurez les comptes et les connexions des locataires"](#page-5-0)

- ["Opérations sur le compte"](#page-12-0)
- ["Opérations sur les conteneurs"](#page-13-0)
- ["Opérations sur l'objet"](#page-16-0)

# <span id="page-12-0"></span>**Opérations sur le compte**

Les opérations de l'API Swift suivantes sont effectuées sur les comptes.

# **OBTENIR un compte**

Cette opération récupère la liste de conteneurs associée aux statistiques d'utilisation du compte et du compte.

Le paramètre de demande suivant est requis :

• Account

L'en-tête de demande suivant est requis :

• X-Auth-Token

Les paramètres de requête pris en charge suivants sont facultatifs :

- Delimiter
- End\_marker
- Format
- Limit
- Marker
- Prefix

Une exécution réussie renvoie les en-têtes suivants avec une réponse « HTTP/1.1 204 aucun contenu » si le compte est trouvé et qu'aucun conteneur n'est vide, ou une réponse « HTTP/1.1 200 OK » si le compte est trouvé et que la liste de conteneurs n'est pas vide :

- Accept-Ranges
- Content-Length
- Content-Type
- Date
- X-Account-Bytes-Used
- X-Account-Container-Count
- X-Account-Object-Count
- X-Timestamp
- X-Trans-Id

# **Compte PRINCIPAL**

Cette opération récupère les informations et les statistiques du compte à partir d'un compte Swift.

Le paramètre de demande suivant est requis :

• Account

L'en-tête de demande suivant est requis :

• X-Auth-Token

Une exécution réussie renvoie les en-têtes suivants avec une réponse « HTTP/1.1 204 No Content » :

- Accept-Ranges
- Content-Length
- Date
- X-Account-Bytes-Used
- X-Account-Container-Count
- X-Account-Object-Count
- X-Timestamp
- X-Trans-Id

**Informations associées**

["Surveiller et auditer les opérations"](#page-27-0)

# <span id="page-13-0"></span>**Opérations sur les conteneurs**

StorageGRID prend en charge un maximum de 1,000 conteneurs par compte Swift. Les opérations d'API Swift suivantes sont effectuées sur les conteneurs.

### **SUPPRIMER le conteneur**

Cette opération supprime un conteneur vide d'un compte Swift dans un système StorageGRID.

Les paramètres de demande suivants sont requis :

- Account
- Container

L'en-tête de demande suivant est requis :

• X-Auth-Token

Une exécution réussie renvoie les en-têtes suivants avec une réponse "HTTP/1.1 204 No Content" :

- Content-Length
- Content-Type
- Date
- X-Trans-Id

# **CONTENEUR**

Cette opération récupère la liste d'objets associée au conteneur, ainsi que les statistiques et métadonnées de conteneur dans un système StorageGRID.

Les paramètres de demande suivants sont requis :

- Account
- Container

L'en-tête de demande suivant est requis :

• X-Auth-Token

Les paramètres de requête pris en charge suivants sont facultatifs :

- Delimiter
- End\_marker
- Format
- Limit
- Marker
- Path
- Prefix

Une exécution réussie renvoie les en-têtes suivants avec une réponse « HTTP/1.1 200 Success » ou « HTTP/1.1 204 No Content » :

- Accept-Ranges
- Content-Length
- Content-Type
- Date
- X-Container-Bytes-Used
- X-Container-Object-Count
- X-Timestamp

• X-Trans-Id

# **Conteneur DE TÊTE**

Cette opération récupère les statistiques du conteneur et les métadonnées d'un système StorageGRID.

Les paramètres de demande suivants sont requis :

- Account
- Container

L'en-tête de demande suivant est requis :

• X-Auth-Token

Une exécution réussie renvoie les en-têtes suivants avec une réponse "HTTP/1.1 204 No Content" :

- Accept-Ranges
- Content-Length
- Date
- X-Container-Bytes-Used
- X-Container-Object-Count
- X-Timestamp
- X-Trans-Id

### **PLACER le conteneur**

Cette opération crée un conteneur pour un compte dans un système StorageGRID.

Les paramètres de demande suivants sont requis :

- Account
- Container

L'en-tête de demande suivant est requis :

• X-Auth-Token

Une exécution réussie renvoie les en-têtes suivants avec une réponse « HTTP/1.1 201 created » ou « HTTP/1.1 202 Accepted » (si le conteneur existe déjà sous ce compte) :

- Content-Length
- Date
- X-Timestamp
- X-Trans-Id

Un nom de conteneur doit être unique dans le namespace StorageGRID. Si le conteneur existe sous un autre

compte, l'en-tête suivant est renvoyé : « HTTP/1.1 409 Conflict ».

#### **Informations associées**

["Surveiller et auditer les opérations"](#page-27-0)

# <span id="page-16-0"></span>**Opérations sur l'objet**

Les opérations suivantes de l'API Swift sont effectuées sur des objets. Ces opérations peuvent être suivies dans ["Journal d'audit StorageGRID"](#page-27-0).

# **SUPPRIMER l'objet**

Cette opération supprime le contenu et les métadonnées d'un objet du système StorageGRID.

Les paramètres de demande suivants sont requis :

- Account
- Container
- Object

L'en-tête de demande suivant est requis :

• X-Auth-Token

Une exécution réussie renvoie les en-têtes de réponse suivants avec un HTTP/1.1 204 No Content réponse :

- Content-Length
- Content-Type
- Date
- X-Trans-Id

Lors du traitement d'une requête DE SUPPRESSION d'objet, StorageGRID tente de supprimer immédiatement toutes les copies de l'objet des emplacements stockés. En cas de succès, StorageGRID renvoie immédiatement une réponse au client. Si toutes les copies ne peuvent pas être supprimées dans les 30 secondes (par exemple, parce qu'un emplacement est temporairement indisponible), StorageGRID met les copies en file d'attente pour suppression et indique que le client a réussi.

Pour plus d'informations, voir ["Comment supprimer les objets"](https://docs.netapp.com/fr-fr/storagegrid-117/ilm/how-objects-are-deleted.html).

## **OBJET GET**

Cette opération récupère le contenu de l'objet et obtient ses métadonnées depuis un système StorageGRID.

Les paramètres de demande suivants sont requis :

- Account
- Container
- Object

L'en-tête de demande suivant est requis :

• X-Auth-Token

Les en-têtes de demande suivants sont facultatifs :

- Accept-Encoding
- If-Match
- If-Modified-Since
- If-None-Match
- If-Unmodified-Since
- Range

Une exécution réussie renvoie les en-têtes suivants avec un HTTP/1.1 200 OK réponse :

- Accept-Ranges
- Content-Disposition, retourné seulement si Content-Disposition les métadonnées ont été définies
- Content-Encoding, retourné seulement si Content-Encoding les métadonnées ont été définies
- Content-Length
- Content-Type
- Date
- ETag
- Last-Modified
- X-Timestamp
- X-Trans-Id

# **Objet TÊTE**

Cette opération récupère les métadonnées et les propriétés d'un objet ingéré à partir d'un système StorageGRID.

Les paramètres de demande suivants sont requis :

- Account
- Container
- Object

L'en-tête de demande suivant est requis :

• X-Auth-Token

Une exécution réussie renvoie les en-têtes suivants avec une réponse "HTTP/1.1 200 OK" :

- Accept-Ranges
- Content-Disposition, retourné seulement si Content-Disposition les métadonnées ont été définies
- Content-Encoding, retourné seulement si Content-Encoding les métadonnées ont été définies
- Content-Length
- Content-Type
- Date
- ETag
- Last-Modified
- X-Timestamp
- X-Trans-Id

## **PLACER l'objet**

Cette opération crée un nouvel objet avec des données et des métadonnées, ou remplace un objet existant par des données et des métadonnées dans un système StorageGRID.

StorageGRID prend en charge les objets jusqu'à 5 Tio (5,497,558,138,880 octets).

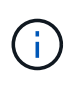

Les demandes contradictoires des clients, telles que deux clients qui écrivent sur la même clé, sont résolues sur une base de « derniers-victoires ». Le moment auquel l'évaluation « derniersvictoires » est basé sur la date à laquelle le système StorageGRID remplit une demande donnée et non sur la date à laquelle les clients Swift entament une opération.

Les paramètres de demande suivants sont requis :

- Account
- Container
- Object

L'en-tête de demande suivant est requis :

• X-Auth-Token

Les en-têtes de demande suivants sont facultatifs :

- Content-Disposition
- Content-Encoding

Ne pas utiliser de moucheté Content-Encoding Si la règle ILM appliquée à un objet filtre les objets en fonction de leur taille et utilise le placement synchrone à l'ingestion (options équilibrées ou strictes pour le comportement d'ingestion).

• Transfer-Encoding

N'utilisez pas de compression ou de déboucheté Transfer-Encoding Si la règle ILM appliquée à un

objet filtre les objets en fonction de leur taille et utilise le placement synchrone à l'ingestion (options équilibrées ou strictes pour le comportement d'ingestion).

• Content-Length

Si une règle ILM filtre les objets par taille et utilise le placement synchrone lors de l'ingestion, vous devez spécifier Content-Length.

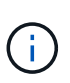

Si vous ne suivez pas ces directives pour Content-Encoding, Transfer-Encoding, et Content-Length, StorageGRID doit enregistrer l'objet avant de déterminer la taille de l'objet et d'appliquer la règle ILM. En d'autres termes, StorageGRID doit créer par défaut des copies intermédiaires d'un objet à l'entrée. C'est-à-dire que StorageGRID doit utiliser l'option de double validation pour le comportement d'ingestion.

Pour plus d'informations sur le placement synchrone et les règles ILM, voir ["Options de protection des](https://docs.netapp.com/fr-fr/storagegrid-117/ilm/data-protection-options-for-ingest.html) [données pour l'ingestion".](https://docs.netapp.com/fr-fr/storagegrid-117/ilm/data-protection-options-for-ingest.html)

- Content-Type
- ETag
- X-Object-Meta-<name\> (métadonnées liées aux objets)

Si vous souhaitez utiliser l'option **temps de création défini par l'utilisateur** comme heure de référence pour une règle ILM, vous devez stocker la valeur dans un en-tête défini par l'utilisateur nommé X-Object-Meta-Creation-Time. Par exemple :

X-Object-Meta-Creation-Time: 1443399726

Ce champ est évalué en secondes depuis le 1er janvier 1970.

```
* X-Storage-Class: reduced redundancy
```
Cet en-tête affecte le nombre de copies d'objet créées par StorageGRID si la règle ILM correspondant à l'objet ingéré spécifie le comportement d'ingestion de la double validation ou de l'équilibrage.

- **Double commit** : si la règle ILM spécifie l'option de double validation pour le comportement d'ingestion, StorageGRID crée une copie intermédiaire unique lors de l'ingestion de l'objet (simple commit).
- **Équilibré** : si la règle ILM spécifie l'option équilibrée, StorageGRID effectue une seule copie intermédiaire uniquement si le système ne peut pas immédiatement effectuer toutes les copies spécifiées dans la règle. Si StorageGRID peut effectuer un placement synchrone, cet en-tête n'a aucun effet.

Le reduced redundancy L'en-tête est le plus utilisé lorsque la règle ILM correspondant à l'objet crée une copie répliquée unique. Dans ce cas, utilisez reduced\_redundancy élimine la création et la suppression inutiles d'une copie d'objet supplémentaire pour chaque opération d'ingestion.

À l'aide du reduced\_redundancy l'en-tête n'est pas recommandé dans d'autres cas, car il augmente le risque de perte de données d'objet lors de l'ingestion. Vous risquez par exemple de perdre des données si une seule copie est initialement stockée sur un nœud de stockage qui échoue avant l'évaluation du ILM.

# Ĥ.

Le fait d'avoir une seule copie répliquée pendant une période donnée présente un risque de perte permanente des données. Si une seule copie répliquée d'un objet existe, cet objet est perdu en cas de défaillance ou d'erreur importante d'un noeud de stockage. De plus, lors des procédures de maintenance telles que les mises à niveau, l'accès à l'objet est temporairement perdu.

Notez que la spécification reduced redundancy l'impact sur le nombre de copies créées uniquement lors de l'ingestion d'un objet. Elle n'affecte pas le nombre de copies de l'objet lorsque celui-ci est évalué par la règle ILM active et n'entraîne pas le stockage des données avec des niveaux de redondance inférieurs dans le système StorageGRID.

Une exécution réussie renvoie les en-têtes suivants avec une réponse "HTTP/1.1 201 created" :

- Content-Length
- Content-Type
- Date
- ETag
- Last-Modified
- X-Trans-Id

# **Demande D'OPTIONS**

La demande D'OPTIONS vérifie la disponibilité d'un service Swift individuel. La demande D'OPTIONS est traitée par le nœud de stockage ou le nœud passerelle spécifié dans l'URL.

# **Méthode DES OPTIONS**

Par exemple, les applications client peuvent émettre une demande D'OPTIONS vers le port Swift sur un nœud de stockage, sans fournir d'informations d'authentification Swift, pour déterminer si le nœud de stockage est disponible. Vous pouvez utiliser cette requête pour la surveillance ou permettre aux équilibreurs de charge externes d'identifier lorsqu'un nœud de stockage est arrêté.

Lorsqu'elle est utilisée avec l'URL info ou l'URL de stockage, la méthode OPTIONS renvoie une liste de verbes pris en charge pour l'URL donnée (par exemple, HEAD, GET, OPTIONS et PUT). La méthode D'OPTIONS ne peut pas être utilisée avec l'URL d'authentification.

Le paramètre de demande suivant est requis :

• Account

Les paramètres de demande suivants sont facultatifs :

- Container
- Object

Une exécution réussie renvoie les en-têtes suivants avec une réponse « HTTP/1.1 204 No Content ». La demande D'OPTIONS à l'URL de stockage ne nécessite pas que la cible existe.

- Allow (Une liste de verbes pris en charge pour l'URL donnée, par exemple, HEAD, GET, OPTIONS, Et PUT)
- Content-Length
- Content-Type
- Date
- X-Trans-Id

# **Informations associées**

["Terminaux API Swift pris en charge"](#page-10-0)

# **Réponse aux erreurs des opérations de l'API Swift**

La compréhension des réponses d'erreur possibles peut vous aider à résoudre les problèmes.

Les codes d'état HTTP suivants peuvent être renvoyés lorsque des erreurs se produisent au cours d'une opération :

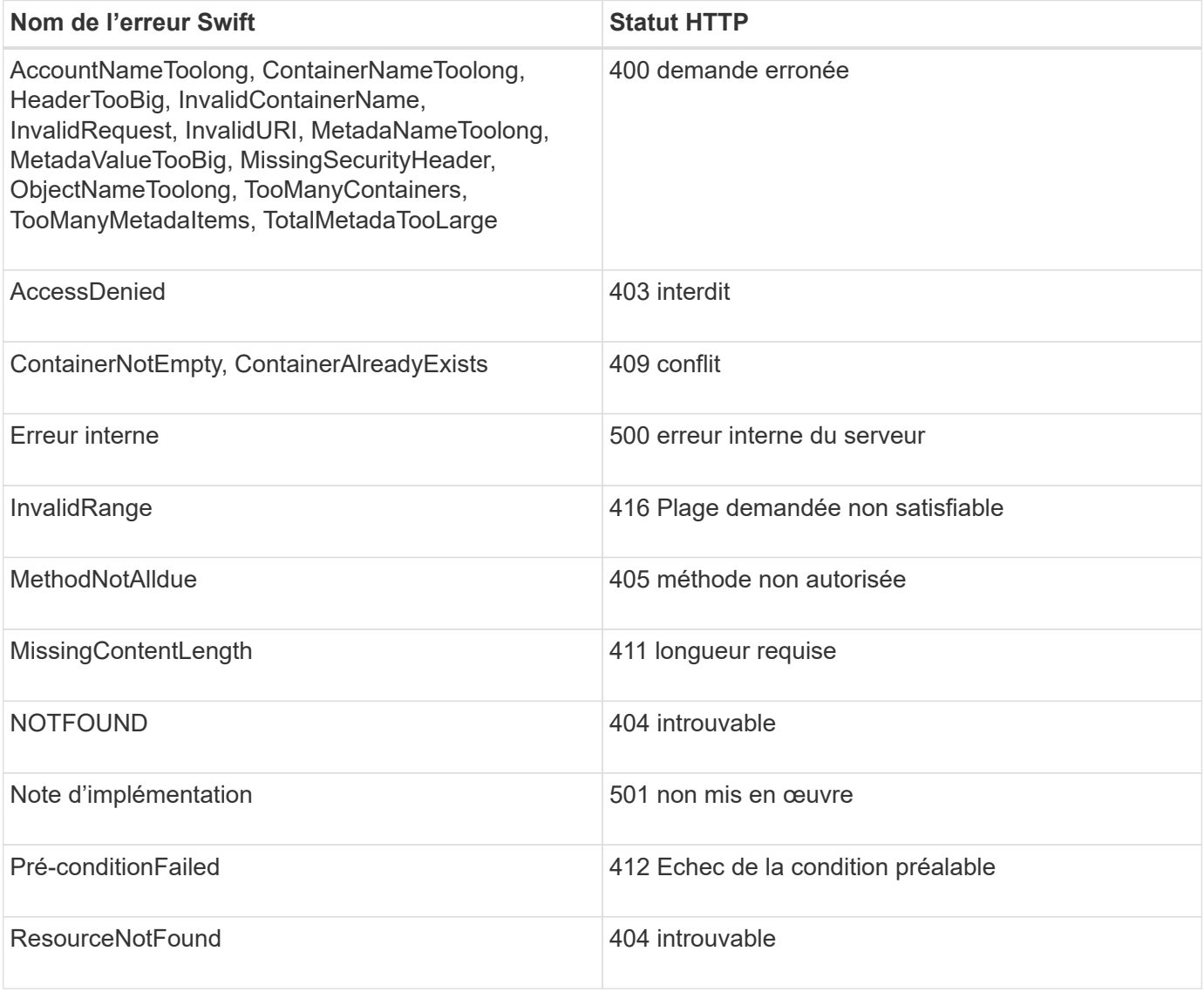

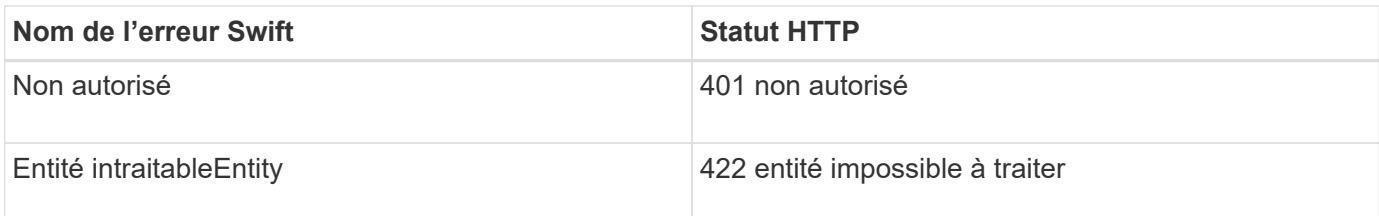

# <span id="page-22-0"></span>**Opérations de l'API REST StorageGRID Swift**

Des opérations sont ajoutées à l'API REST Swift qui sont spécifiques au système StorageGRID.

# **DEMANDE DE cohérence du conteneur**

["Contrôles de cohérence"](https://docs.netapp.com/fr-fr/storagegrid-117/s3/consistency-controls.html) Équilibre entre disponibilité des objets et cohérence entre ces objets sur différents nœuds et sites de stockage. La demande DE cohérence DU conteneur GET vous permet de déterminer le niveau de cohérence appliqué à un conteneur particulier.

# **Demande**

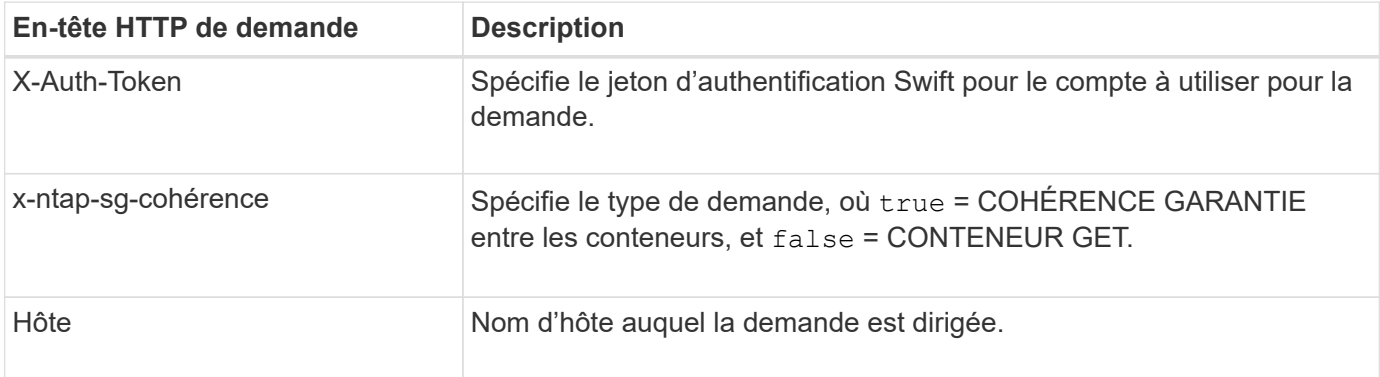

# **Exemple de demande**

```
GET /v1/28544923908243208806/Swift container
X-Auth-Token: SGRD_3a877009a2d24cb1801587bfa9050f29
x-ntap-sg-consistency: true
Host: test.com
```
# **Réponse**

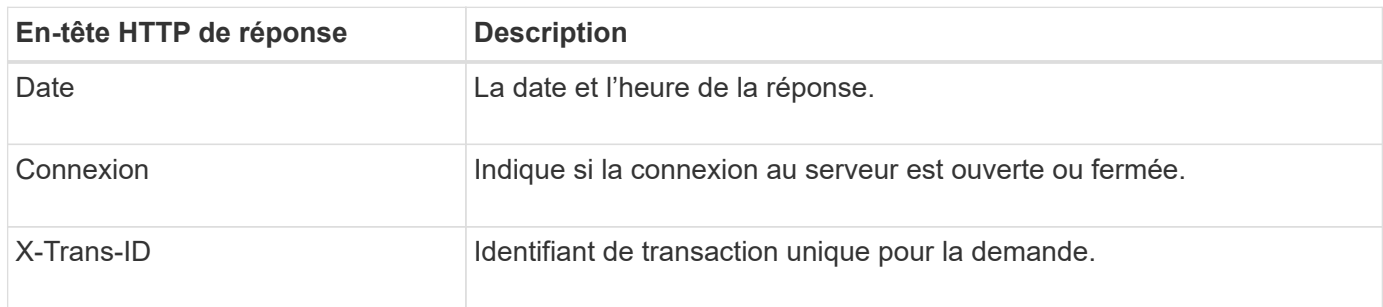

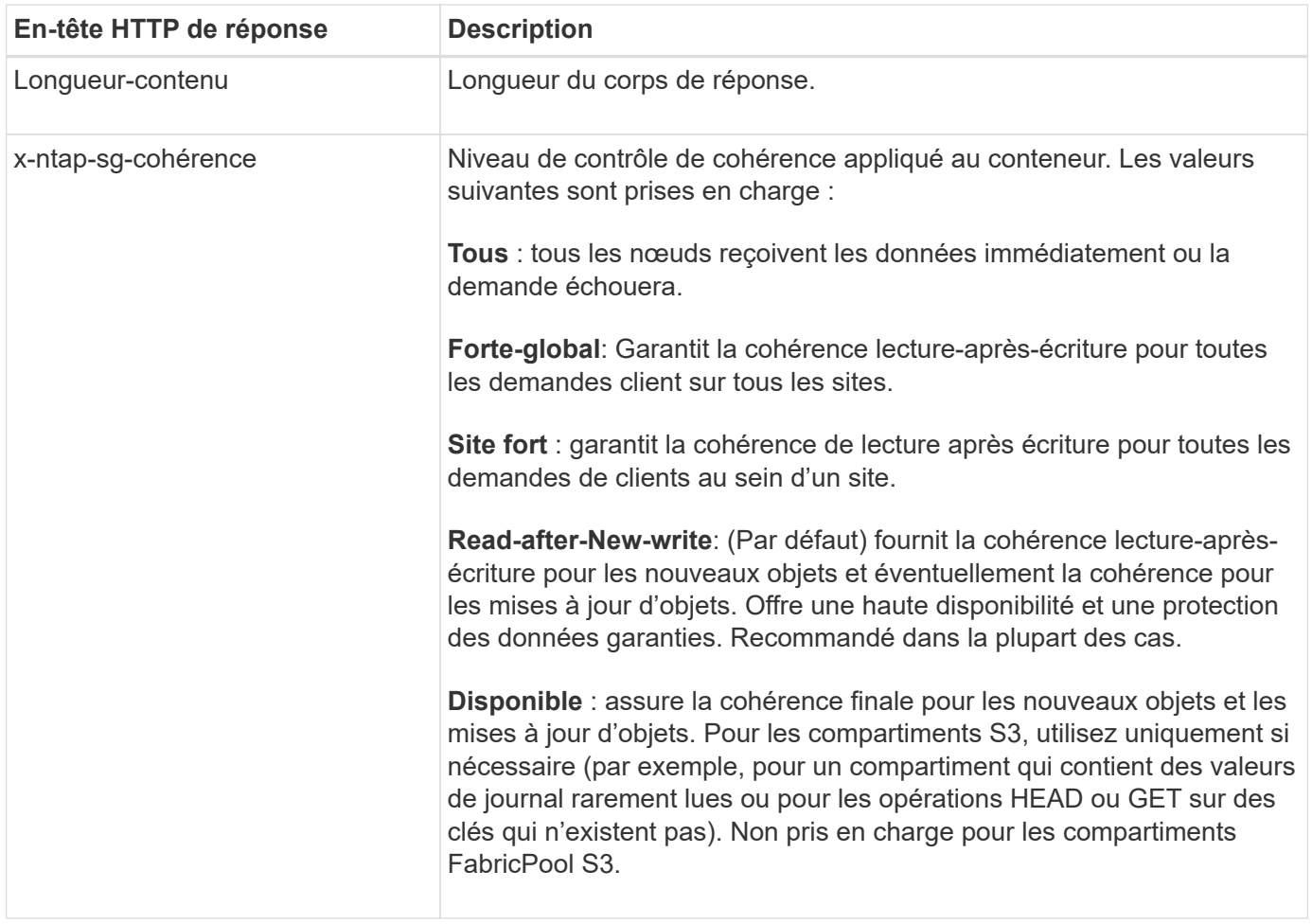

### **Exemple de réponse**

```
HTTP/1.1 204 No Content
Date: Sat, 29 Nov 2015 01:02:18 GMT
Connection: CLOSE
X-Trans-Id: 1936575373
Content-Length: 0
x-ntap-sg-consistency: strong-site
```
# **REQUÊTE de cohérence du conteneur**

La demande DE cohérence PUT dans le conteneur vous permet de spécifier le niveau de cohérence à appliquer aux opérations effectuées dans un conteneur. Par défaut, les nouveaux conteneurs sont créés à l'aide du niveau de cohérence « read-after-New-write ».

### **Demande**

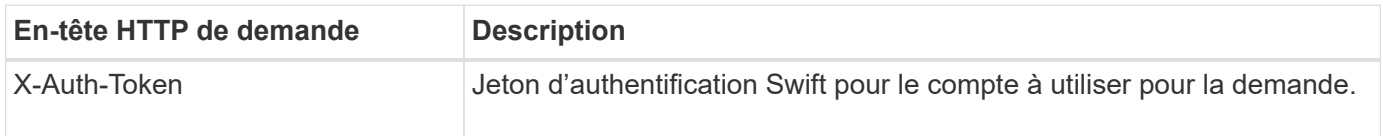

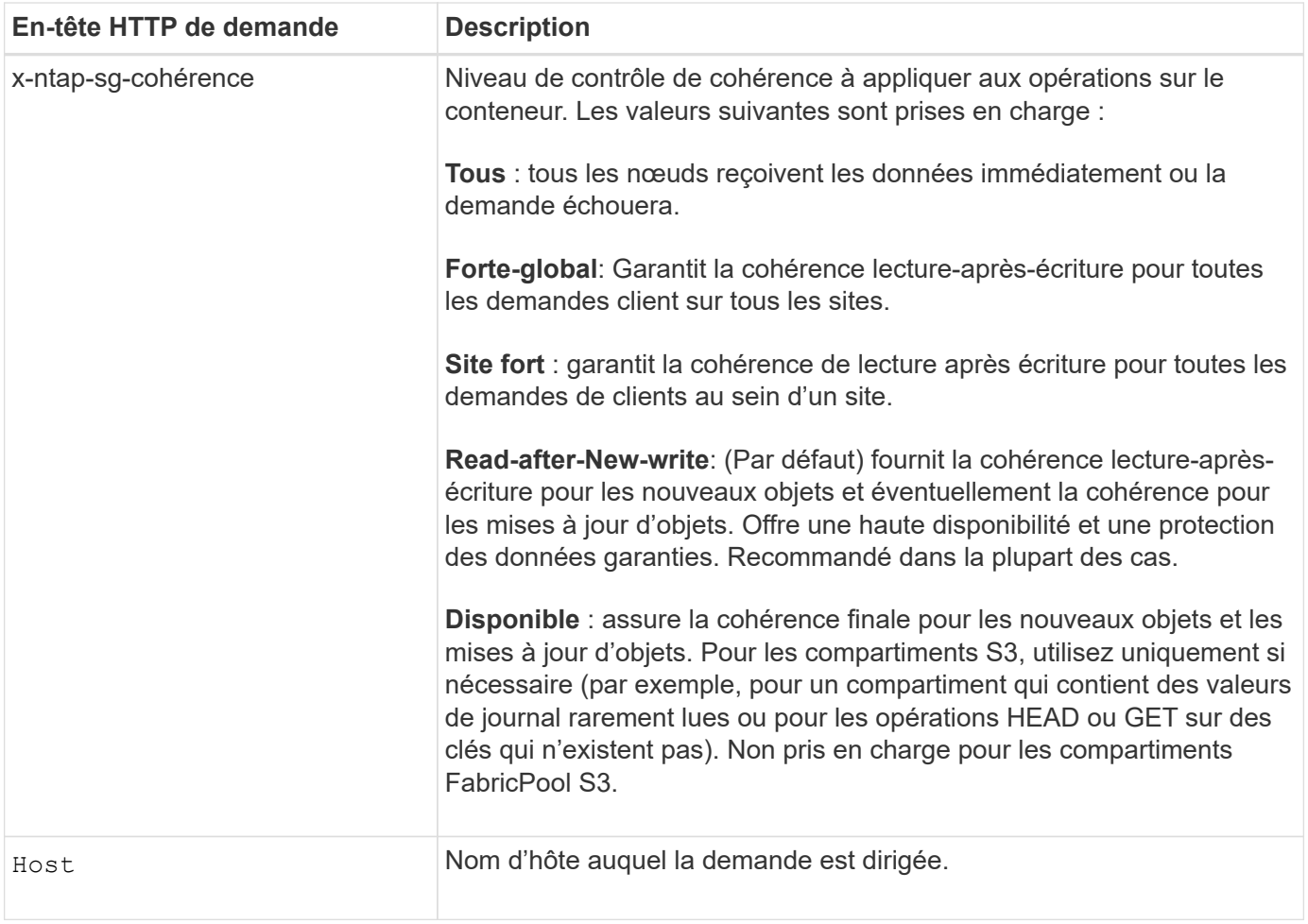

# **Interaction des contrôles de cohérence et des règles ILM pour la protection des données**

À la fois de votre choix ["contrôle de la cohérence"](https://docs.netapp.com/fr-fr/storagegrid-117/s3/consistency-controls.html) De plus, votre règle ILM affecte la façon dont les objets sont protégés. Ces paramètres peuvent interagir.

Par exemple, le contrôle de cohérence utilisé lorsqu'un objet est stocké affecte le placement initial des métadonnées d'objet, tandis que l' ["comportement d'ingestion"](https://docs.netapp.com/fr-fr/storagegrid-117/ilm/what-ilm-rule-is.html#ilm-rule-ingest-behavior) Cette case à cocher affecte le placement initial des copies d'objet. Étant donné que StorageGRID nécessite l'accès aux métadonnées d'un objet et à ses données pour répondre aux demandes client, la sélection de niveaux de protection correspondant au niveau de cohérence et au comportement d'ingestion permet d'améliorer la protection des données initiale et de mieux prévoir les réponses du système.

# **Exemple d'interaction du contrôle de cohérence et de la règle ILM**

Supposons que vous disposez d'une grille à deux sites avec la règle ILM suivante et le paramètre de niveau de cohérence suivant :

- **Règle ILM** : créez deux copies d'objet, une sur le site local et une sur un site distant. Le comportement d'entrée strict est sélectionné.
- **Niveau de cohérence**: "Sept-global" (les métadonnées d'objet sont immédiatement distribuées à tous les sites).

Lorsqu'un client stocke un objet dans la grille, StorageGRID effectue à la fois des copies d'objet et distribue les métadonnées aux deux sites avant de rétablir la réussite du client.

L'objet est entièrement protégé contre la perte au moment du message d'ingestion. Par exemple, si le site local est perdu peu de temps après l'ingestion, des copies des données de l'objet et des métadonnées de l'objet existent toujours sur le site distant. L'objet est entièrement récupérable.

Si vous utilisez à la place la même règle ILM et le niveau de cohérence "sept-site", le client peut recevoir un message de réussite après la réplication des données d'objet vers le site distant, mais avant que les métadonnées d'objet ne soient distribuées sur ce site. Dans ce cas, le niveau de protection des métadonnées d'objet ne correspond pas au niveau de protection des données d'objet. Si le site local est perdu peu de temps après l'ingestion, les métadonnées d'objet sont perdues. Impossible de récupérer l'objet.

L'interdépendance entre les niveaux de cohérence et les règles ILM peut être complexe. Contactez NetApp si vous avez besoin d'aide.

### **Exemple de demande**

```
PUT /v1/28544923908243208806/_Swift container_
X-Auth-Token: SGRD_3a877009a2d24cb1801587bfa9050f29
x-ntap-sg-consistency: strong-site
Host: test.com
```
#### **Réponse**

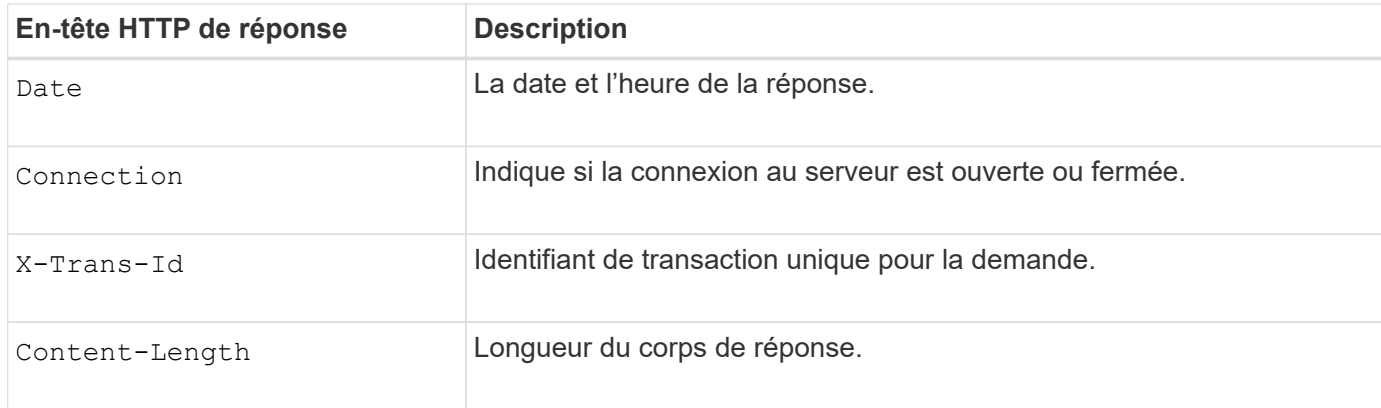

### **Exemple de réponse**

```
HTTP/1.1 204 No Content
Date: Sat, 29 Nov 2015 01:02:18 GMT
Connection: CLOSE
X-Trans-Id: 1936575373
Content-Length: 0
```
# <span id="page-25-0"></span>**Configuration de la sécurité pour l'API REST**

Il est recommandé de passer en revue les mesures de sécurité mises en œuvre pour l'API REST et de comprendre comment sécuriser votre système.

# **Comment StorageGRID assure la sécurité pour l'API REST**

Vous devez comprendre comment le système StorageGRID implémente la sécurité, l'authentification et l'autorisation pour l'API REST.

StorageGRID utilise les mesures de sécurité suivantes.

• Les communications client avec le service Load Balancer utilisent HTTPS si HTTPS est configuré pour le noeud final Load Balancer.

Lorsque vous ["configurez un terminal d'équilibrage de charge",](https://docs.netapp.com/fr-fr/storagegrid-117/admin/configuring-load-balancer-endpoints.html) HTTP peut être activé en option. Par exemple, vous pouvez utiliser HTTP à des fins de test ou autres que la production.

• Par défaut, StorageGRID utilise HTTPS pour les communications client avec les nœuds de stockage.

En option, ["Activez HTTP pour ces connexions".](https://docs.netapp.com/fr-fr/storagegrid-117/admin/changing-network-options-object-encryption.html) Par exemple, vous pouvez utiliser HTTP à des fins de test ou autres que la production.

- Les communications entre StorageGRID et le client sont chiffrées à l'aide de TLS.
- Les communications entre le service Load Balancer et les nœuds de stockage dans la grille sont cryptées que le terminal de l'équilibreur de charge soit configuré pour accepter les connexions HTTP ou HTTPS.
- Les clients doivent fournir des en-têtes d'authentification HTTP à StorageGRID pour effectuer des opérations d'API REST.

# **Certificats de sécurité et applications client**

Les clients peuvent se connecter au service Load Balancer sur les nœuds de passerelle ou les nœuds d'administration, directement aux nœuds de stockage.

Dans tous les cas, les applications client peuvent établir des connexions TLS à l'aide d'un certificat de serveur personnalisé chargé par l'administrateur de la grille ou d'un certificat généré par le système StorageGRID :

- Lorsque les applications client se connectent au service Load Balancer, elles le font à l'aide du certificat configuré pour le noeud final de l'équilibreur de charge spécifique utilisé pour établir la connexion. Chaque noeud final possède son propre certificat, qui est soit un certificat de serveur personnalisé chargé par l'administrateur de la grille, soit un certificat que l'administrateur de la grille a généré dans StorageGRID lors de la configuration du noeud final.
- Lorsque les applications client se connectent directement à un nœud de stockage, elles utilisent les certificats de serveur générés par le système qui ont été générés pour les nœuds de stockage lors de l'installation du système StorageGRID (qui sont signés par l'autorité de certification du système), ou un seul certificat de serveur personnalisé fourni pour la grille par un administrateur de grille.

Les clients doivent être configurés pour approuver l'autorité de certification qui a signé le certificat qu'ils utilisent pour établir des connexions TLS.

Voir ["configuration des terminaux d'équilibrage de charge"](https://docs.netapp.com/fr-fr/storagegrid-117/admin/configuring-load-balancer-endpoints.html) et ["ajout d'un seul certificat de serveur](https://docs.netapp.com/fr-fr/storagegrid-117/admin/configuring-custom-server-certificate-for-storage-node.html) [personnalisé"](https://docs.netapp.com/fr-fr/storagegrid-117/admin/configuring-custom-server-certificate-for-storage-node.html) Pour les connexions TLS directement aux nœuds de stockage.

# **Récapitulatif**

Le tableau suivant montre comment les problèmes de sécurité sont implémentés dans les API REST S3 et Swift :

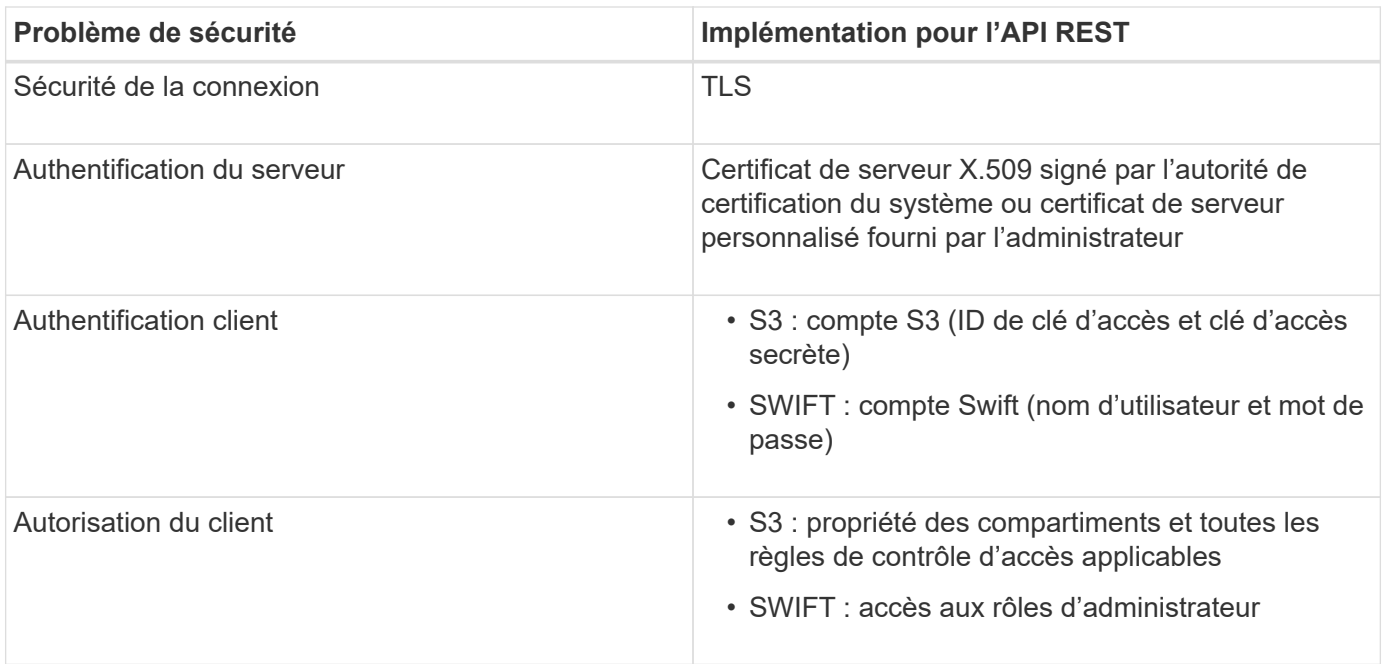

# **Algorithmes de hachage et de cryptage pris en charge pour les bibliothèques TLS**

Le système StorageGRID prend en charge un ensemble limité de suites de chiffrement que les applications clientes peuvent utiliser lors de l'établissement d'une session TLS (transport Layer Security). Pour configurer les chiffrements, accédez à **CONFIGURATION** > **sécurité** > **Paramètres de sécurité** et sélectionnez **règles TLS et SSH**.

# **Versions supportées de TLS**

StorageGRID supporte TLS 1.2 et TLS 1.3.

Ĥ.

SSLv3 et TLS 1.1 (ou versions antérieures) ne sont plus pris en charge.

# **Informations associées**

["Configurez les comptes et les connexions des locataires"](#page-5-0)

# <span id="page-27-0"></span>**Surveiller et auditer les opérations**

Vous pouvez surveiller les charges de travail et l'efficacité des opérations client en visualisant les tendances de transaction pour l'ensemble du grid ou pour des nœuds spécifiques. Vous pouvez utiliser des messages d'audit pour surveiller les opérations et les transactions des clients.

# **Contrôler les taux d'entrée et de récupération des objets**

Vous pouvez surveiller les taux d'entrée et de récupération des objets, ainsi que les mesures relatives au nombre d'objets, aux requêtes et à la vérification. Vous pouvez afficher le nombre de tentatives de lecture, d'écriture et de modification d'objets du système StorageGRID ayant échoué et réussies par les applications client.

# **Étapes**

- 1. Connectez-vous au Grid Manager à l'aide d'un ["navigateur web pris en charge".](https://docs.netapp.com/fr-fr/storagegrid-117/admin/web-browser-requirements.html)
- 2. Sur le tableau de bord, sélectionnez **Performance** > **S3 Operations** ou **Performance** > **Swift Operations**.

Cette section récapitule le nombre d'opérations client effectuées par votre système StorageGRID. La moyenne des débits de protocole est calculée au cours des deux dernières minutes.

- 3. Sélectionnez **NOEUDS**.
- 4. Dans la page d'accueil noeuds (niveau de déploiement), cliquez sur l'onglet **Load Balancer**.

Les graphiques présentent les tendances de tout le trafic client dirigé vers les terminaux d'équilibreur de charge dans la grille. Vous pouvez sélectionner un intervalle de temps en heures, jours, semaines, mois ou années, vous pouvez également appliquer un intervalle personnalisé.

5. Dans la page d'accueil noeuds (niveau de déploiement), cliquez sur l'onglet **objets**.

Le graphique montre les taux d'entrée et de récupération de l'intégralité de votre système StorageGRID en octets par seconde et en octets totaux. Vous pouvez sélectionner un intervalle de temps en heures, jours, semaines, mois ou années, vous pouvez également appliquer un intervalle personnalisé.

6. Pour afficher les informations relatives à un noeud de stockage particulier, sélectionnez-le dans la liste de gauche, puis cliquez sur l'onglet **objets**.

Le tableau affiche les taux d'entrée et de récupération de l'objet pour ce nœud de stockage. L'onglet inclut également des mesures pour le nombre d'objets, les requêtes et la vérification. Vous pouvez cliquer sur les étiquettes pour afficher les définitions de ces mesures.

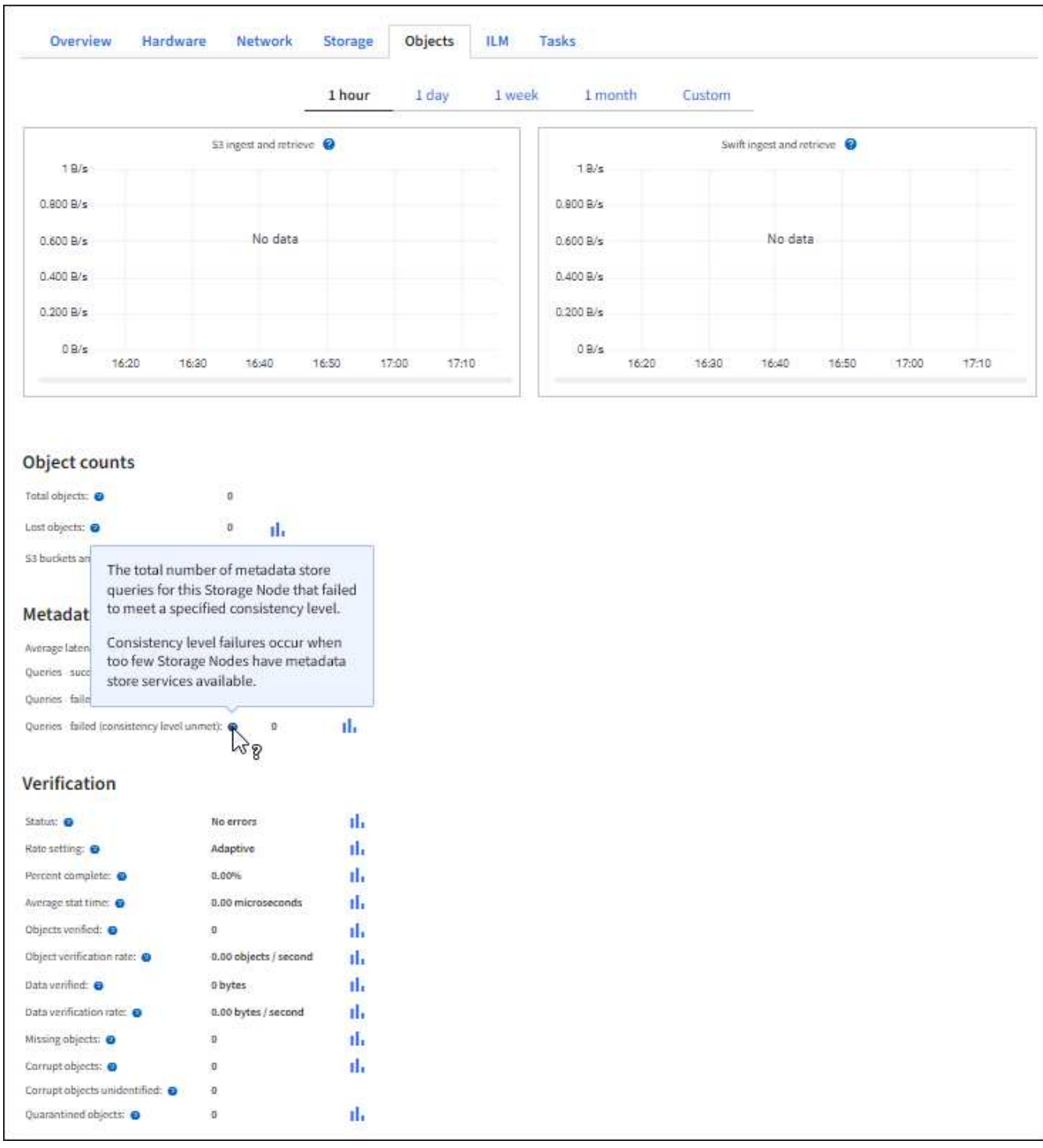

- 7. Si vous voulez encore plus de détails :
	- a. Sélectionnez **SUPPORT** > **Outils** > **topologie de grille**.
	- b. Sélectionnez *site* > **Présentation** > **main**.

La section opérations d'API affiche un récapitulatif des informations sur l'ensemble de la grille.

c. Sélectionnez *Storage Node* > **LDR** > *client application* > **Présentation** > **main**

La section opérations affiche un récapitulatif des informations sur le nœud de stockage sélectionné.

# **Examiner les journaux d'audit**

Les messages d'audit sont générés par les services StorageGRID et stockés dans des fichiers journaux texte. Des messages d'audit spécifiques aux API dans les journaux d'audit fournissent des données stratégiques de sécurité, d'exploitation et de surveillance des performances qui vous aideront à évaluer l'état de votre système.

# **Avant de commencer**

- Vous devez disposer d'autorisations d'accès spécifiques.
- Vous devez avoir le Passwords.txt fichier.
- Vous devez connaître l'adresse IP d'un nœud d'administration.

## **Description de la tâche**

Le ["fichier journal d'audit actif"](https://docs.netapp.com/fr-fr/storagegrid-117/audit/audit-message-flow-and-retention.html) est nommé audit.log, Et il est stocké sur des nœuds d'administration.

Une fois par jour, le fichier audit.log actif est enregistré et un nouveau fichier audit.log est lancé. Le nom du fichier enregistré indique quand il a été enregistré, au format  $yyyy$ -mm-dd.txt.

Après un jour, le fichier enregistré est compressé et renommé, au format yyyy-mm-dd.txt.gz, qui conserve la date originale.

Cet exemple montre le fichier audit.log actif, le fichier de la veille (2018-04-15.txt) et le fichier compressé de la veille (2018-04-14.txt.gz).

audit.log 2018-04-15.txt 2018-04-14.txt.gz

# **Étapes**

- 1. Connectez-vous à un nœud d'administration :
	- a. Saisissez la commande suivante : ssh admin@*primary\_Admin\_Node\_IP*
	- b. Entrez le mot de passe indiqué dans le Passwords, txt fichier.
	- c. Entrez la commande suivante pour passer à la racine : su -
	- d. Entrez le mot de passe indiqué dans le Passwords.txt fichier.

Lorsque vous êtes connecté en tant que root, l'invite passe de  $\frac{1}{2}$  à #.

- 2. Accédez au répertoire contenant les fichiers journaux d'audit :cd /var/local/audit/export
- 3. Afficher le fichier journal d'audit actuel ou enregistré, selon les besoins.

### **Les opérations Swift sont suivies dans les journaux d'audit**

Toutes les opérations de SUPPRESSION de stockage, D'OBTENTION, DE TÊTE, DE POST et DE PUT réussies sont suivies dans le ["Journal d'audit StorageGRID"](https://docs.netapp.com/fr-fr/storagegrid-117/audit/audit-messages-main.html). Les échecs ne sont pas consignés, ni les demandes d'informations, d'authentification ou D'OPTIONS.

Les informations sont suivies pour les opérations Swift suivantes.

### **Opérations sur le compte**

- ["OBTENIR un compte"](#page-12-0)
- ["Compte PRINCIPAL"](#page-12-0)

# **Opérations sur les conteneurs**

- ["SUPPRIMER le conteneur"](#page-13-0)
- ["CONTENEUR"](#page-13-0)
- ["Conteneur DE TÊTE"](#page-13-0)
- ["PLACER le conteneur"](#page-13-0)

### **Opérations sur l'objet**

- ["SUPPRIMER l'objet"](#page-16-0)
- ["OBJET GET"](#page-16-0)
- ["Objet TÊTE"](#page-16-0)
- ["PLACER l'objet"](#page-16-0)

# **Informations sur le copyright**

Copyright © 2024 NetApp, Inc. Tous droits réservés. Imprimé aux États-Unis. Aucune partie de ce document protégé par copyright ne peut être reproduite sous quelque forme que ce soit ou selon quelque méthode que ce soit (graphique, électronique ou mécanique, notamment par photocopie, enregistrement ou stockage dans un système de récupération électronique) sans l'autorisation écrite préalable du détenteur du droit de copyright.

Les logiciels dérivés des éléments NetApp protégés par copyright sont soumis à la licence et à l'avis de nonresponsabilité suivants :

CE LOGICIEL EST FOURNI PAR NETAPP « EN L'ÉTAT » ET SANS GARANTIES EXPRESSES OU TACITES, Y COMPRIS LES GARANTIES TACITES DE QUALITÉ MARCHANDE ET D'ADÉQUATION À UN USAGE PARTICULIER, QUI SONT EXCLUES PAR LES PRÉSENTES. EN AUCUN CAS NETAPP NE SERA TENU POUR RESPONSABLE DE DOMMAGES DIRECTS, INDIRECTS, ACCESSOIRES, PARTICULIERS OU EXEMPLAIRES (Y COMPRIS L'ACHAT DE BIENS ET DE SERVICES DE SUBSTITUTION, LA PERTE DE JOUISSANCE, DE DONNÉES OU DE PROFITS, OU L'INTERRUPTION D'ACTIVITÉ), QUELLES QU'EN SOIENT LA CAUSE ET LA DOCTRINE DE RESPONSABILITÉ, QU'IL S'AGISSE DE RESPONSABILITÉ CONTRACTUELLE, STRICTE OU DÉLICTUELLE (Y COMPRIS LA NÉGLIGENCE OU AUTRE) DÉCOULANT DE L'UTILISATION DE CE LOGICIEL, MÊME SI LA SOCIÉTÉ A ÉTÉ INFORMÉE DE LA POSSIBILITÉ DE TELS DOMMAGES.

NetApp se réserve le droit de modifier les produits décrits dans le présent document à tout moment et sans préavis. NetApp décline toute responsabilité découlant de l'utilisation des produits décrits dans le présent document, sauf accord explicite écrit de NetApp. L'utilisation ou l'achat de ce produit ne concède pas de licence dans le cadre de droits de brevet, de droits de marque commerciale ou de tout autre droit de propriété intellectuelle de NetApp.

Le produit décrit dans ce manuel peut être protégé par un ou plusieurs brevets américains, étrangers ou par une demande en attente.

LÉGENDE DE RESTRICTION DES DROITS : L'utilisation, la duplication ou la divulgation par le gouvernement sont sujettes aux restrictions énoncées dans le sous-paragraphe (b)(3) de la clause Rights in Technical Data-Noncommercial Items du DFARS 252.227-7013 (février 2014) et du FAR 52.227-19 (décembre 2007).

Les données contenues dans les présentes se rapportent à un produit et/ou service commercial (tel que défini par la clause FAR 2.101). Il s'agit de données propriétaires de NetApp, Inc. Toutes les données techniques et tous les logiciels fournis par NetApp en vertu du présent Accord sont à caractère commercial et ont été exclusivement développés à l'aide de fonds privés. Le gouvernement des États-Unis dispose d'une licence limitée irrévocable, non exclusive, non cessible, non transférable et mondiale. Cette licence lui permet d'utiliser uniquement les données relatives au contrat du gouvernement des États-Unis d'après lequel les données lui ont été fournies ou celles qui sont nécessaires à son exécution. Sauf dispositions contraires énoncées dans les présentes, l'utilisation, la divulgation, la reproduction, la modification, l'exécution, l'affichage des données sont interdits sans avoir obtenu le consentement écrit préalable de NetApp, Inc. Les droits de licences du Département de la Défense du gouvernement des États-Unis se limitent aux droits identifiés par la clause 252.227-7015(b) du DFARS (février 2014).

### **Informations sur les marques commerciales**

NETAPP, le logo NETAPP et les marques citées sur le site<http://www.netapp.com/TM>sont des marques déposées ou des marques commerciales de NetApp, Inc. Les autres noms de marques et de produits sont des marques commerciales de leurs propriétaires respectifs.